# K7016G+M500G+GC11U

RF Keyboard & Optical Mouse User' s Guide The is work frequency:2.4GHz Welcome

Your wireless keyboard and mouse combo uses digital radio technology to connect with your computer. The communication between the keyboard and mouse and your computer is achieved by using highly precise and reliable radio waves. It does not require in-sight usage as the infra-red one does, since radio waves can penetrate non-metallic objects as: wood, mirror etc, and it can radiate signals full 360 degree direction! So you can place your receiver anywhere. By using our keyboard and mouse combo, you do not have to let bulky cables occupy your table.

 Your wireless mouse uses the world,s most advanced optical positioning technology and the best optical positioning IC (model: ADNS-5030 ), which can not only get more precise positioning, but also reach to 500CPI double to normal 400CPI IC. So it can meet your requirement of fast moving of the mouse, and relax your wrist by saving half of your wrist movement! Meanwhile, inside the mouse, there is a good design for battery re-charging circuit, and along with it, we give you the Ni-MH batteries and a suited charger for you as a gift, to save your extra cost for replacing new batteries.

Your wireless keyboard comes with multimedia keys and an internet access key, which is compatible with Windows ME, Windows 2000,Windows XP. If you are using windows 98, please unpack the package first, then insert the 1.44M magnetic disk into your computer floppy drive and install it. The multimedia control function is then installed in your computer, which means you can access through the internet quickly, too.

## The Batteries

The cordless keyboard uses two AA (5#) alkaline batteries, they can be used for more than six months under proper usage.

 The cordless mouse uses two AAA (7#) re-chargeable Ni-MH batteries, they can be used for more than three years under proper usage.

 If not using your keyboard and mouse for a long time, please pick the batteries out and keep them in shade and dry place.

The batteries along with the combo are sent as a present, not be warrantied.

 Do not Use charger not approved by our company, otherwise the mouse and batteries can be damaged.

The charger of the mouse is only suitable for the  $AAA$  (7#) re-chargeable Ni-MH batteries, please don,t charge other batteries like carbon and alkaline batteries, otherwise it will cause leakage or broken of the batteries.

 If the batteries were found leakage, stain, distortion or any other abnormity, please don,t use the battery or charge it.

If not be used for more than one year, the Ni-MH batteries may be abate, suggest you discharge and re-charge it for some times during the time.

#### Installing Batteries into the Mouse

Step 1. Push the buckle on the bottom of the mouse, with your thumb, as the arrow in the picture, then pull outside the mouse,s battery cover to open it.

Step 2. Insert two AAA re-chargeable Ni-MH batteries as shown inside the battery compartment.

Step 3. Replace the cover carefullyt.

First time using of the AAA (7#) Ni-MH batteries, Please charge it first. Please check if your local voltage is suitable for the charger,s input voltage, otherwise, it will damage the batteries and the charger too. Plug in your charger with the local electric plug, then after putting in the Ni-MH batteries, plug in the charger,s D/C output plug with the charging hole,just front of the mouse. Suggest first time charging time is over 2 hours. To possibly lengthen the life circle of the batteries, we do not use fast charging mode. So, we,ve carefully designed stable current and voltage charging circuit, therefore, you do not need to worry about the over-charging of the batteries. When not using the mouse, please set the mouse in charging mode.

Besides, we,ve designed low voltage warning circuit. During using of the mouse, when the voltage is low, under the roller, there,s one blue LED flashing through the transparent roller, which reminds you of low voltage, please re-charge it, otherwise, the life circle of the batteries will be shortened; meanwhile, low voltage signal will be sent to the receiver, the marked COM,, red LED will keep flashing, reminding you of receiving low voltage signal from the mouse, until there, s no warning code of the signal received. If a long time uncharged, while low voltage signal alarming, you may use the mouse while re-charging it, no need to worry about stop working.

 When using the mouse, if the cursor moves slowly, abnormally, or has no reaction, etc, maybe it,s low voltage, please check the batteries.

 To achieve best electric saving, we choose intelligent energy saving technology. The red LED at the bottom of the mouse will be most light during movement, it,s full loading; when the mouse stop moving, the red LED will dim out to save more electric; 8 minutes after stopping work, LED will turn off automatically, the mouse stops working totally, it,s called sleep status, then there,s almost no Electric cost, you can put it aside, not worrying the electric will be used out; to the sleep mode, we have carefully designed an awakening circuit, it can feel your touch to the upper cover of the mouse, then the red LED will turn on automatically, and the mouse gets back to work again; meanwhile, we,ve also developed key awakening function, you may press any one of the left, middle and the right key, or scroll the roller once, then to awake the mouse to work again. For your convenience to bring the mouse while traveling, and to avoid accidental awakening, we`ve designed instant mice shut down function, i.e, at the bottom of themice, there`s one "connect"button, when pressing it over 3 seconds,you can get it shut down,and the red LED light off. It is called shut down status, and in this mode, you cannot let the mice working, even though you press any part of it. And if you want to end this status, just to press the "connect" button (bottom of the mice) once(<2 seconds), then ok!

Tip: All the optical mouse can save more electric using on a lighter pad other than a black one .

#### Installing the Batteries into the Keyboard

Step 1.Remove the battery compartment cover (on the bottom of the keyboard) as the arrow in the picture to open it.

Step 2.Insert the AA alkaline batteries as shown inside the battery compartment.

Step 3.Replace the cover carefully.

We've also developed low voltage warning circuit. During using of the keyboard, when the voltage is low, the keyboard will send the low voltage signal to the receiver, then the marked COM red LED will keep flashing, reminding you of low voltage warning signal, until there,s no warning signal from the keyboard. When there,s low voltage signal warning, please replace the batteries in time, we suggest you use same specification batteries, and avoid usage of new and old ones.

 When you use the keyboard, if you find the input of the letters is slow, abnormal, or having no reaction, may be it,s low voltage, please check the batteries.

### Indicating lights of the Receiver

1.COM: communication light/low voltage warning light.

When receiving positive signals from the mouse or keyboard, the light will be shinning.

When the wireless keyboard or mouse is low voltage, there, s warning signal being sent to the receiver, the COM indicating light will keep flashing, until there,s no warning code in the signal.

2.Num: Num Lock indicating light.

3.Caps: Caps Lock indicating light.

4.Scroll: Scroll Lock indicating light.

Connecting the Receiver

Your RF keyboard and mouse use reliable radio waves to communicate with your computer and does not have bulky cables. Radio waves transmitted by the keyboard and mouse are received by the receiver, then through the receiver connect to your personal computer.

Establishing the Communication Channel between the Mouse or Keyboard and the Receiver

Up to 65000 different communication channels are available between your keyboard and receiver (Communication Channel can also be named ID), and the same as to the mouse and receiver. Every time of establishing the communication channel, it will change the former communication channel. Further, the communication channel of the keyboard and mouse to the receiver is independent and different, which means one receiver can receive signal only from one keyboard and one mouse. Under below circumstances, you should do the "establishing communication channel"operation:

1. Your first time use of the combo.

2.Re-install or after changing the batteries;

 3. Other people use the same keyboard and mouse, and their communication channel happen to be the same as yours, which causes disturbance;

4. Someone unconsciously did such establishing communication channel operation on you combo, but failed.

Establishing the Communication Channel between the Mouse and the Receiver

1.Press the CONNECT button at the bottom of the mouse once (<2 seconds).

2.The ,within 5 seconds, press the CONNECT button on the receiver . Waiting for 10

seconds, if succeed in communication, the mouse should be used normally, at the same time the communication indicator LED will light on. If mouse fails to be working normally after 10 seconds, please repeat the previous step again.

Remarks: For the 1st step, if the pressing time longer than 3 seconds, the mice will be turned off! Want to start it? Just again press the button once  $\langle$  <2 seconds).

Establishing the Communication Channel between the Keyboard and the Receiver

1.Press the CONNECT button at the right side of the keyboard once.

2.Then,within 5 seconds, press the CONNECT button on the receiver . Waiting for 10 seconds, if succeed in communication, the keyboard should be used normally, at the same time the communication indi-cator LED will light on. If the keyboard fails to be working normally after 10 seconds, please repeat the previous steps again.

#### Working Circumstance

After you have installed the receiver, you are ready to place the keyboard and mouse on your desktop. Before you enjoy a great feeling of convenience from the advanced digital combo, please check the following aspects to optimize the use of your wireless keyboard and mouse combo:

For optimal performance, placing the receiver at least 20 centimetres away from the PC case, monitor, external disk drive, or other electrical devices, just to prevent disturbance .

Radio waves can penetrate through non-metallic objects like: wood, mirror, etc, and can radiate signal full 360 degree direction, but it can not penetrate through metallic objects, so, keyboard and mouse and receiver should not be placed on metal desktop, suggest placing them at least 20 centimetres away from such metal objects.

Between the mouse and receiver, or the keyboard and receiver, there should not be big metal plate which will affect the transmitting and the receiving of radio signals.

Optical mouse can be used on colourful surface and different materials, such as wood, paper, cloth, etc, besides, the surface is not required to be horizontal. But please note the desktop should not be glass, mirror like or such lubricous flat, which strongly reflect the light. In such cumstances, please use mouse pad or normal white paper below the mouse to instead.

We give out the standard testing receiving distance based under the normal radio wave interference circumstance. Generally the distance can be a little longer. But if there are stir machine, motor, or electric drill, etc, such interference nearby may cause the cursor moving slowly, abnormally, etc. Then you can shorten the distance between the receiver and the mouse or keyboard, so as to overcome such disturbance. Using the Mouse Scroll

You can use the scroll under Windows 98,Windows ME, Windows 2000, Windows XP to scroll the page. The following table tells you how to operate. To put down the wheel of mouse, it can be used as a middle key (button).

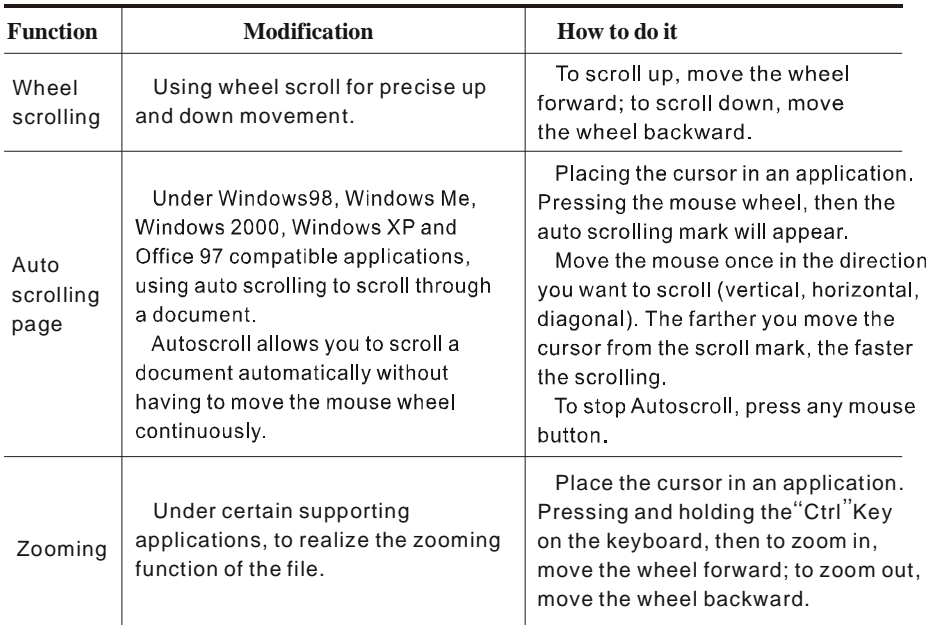

# **Wheel, s locking and zooming**

#### Using the Hot Keys

The cordless keyboard comes with eight multimedia keys and four internet keys.All of these hot keys are compatible with Windows ME,2000,XP.

The Functions of Hot Keys

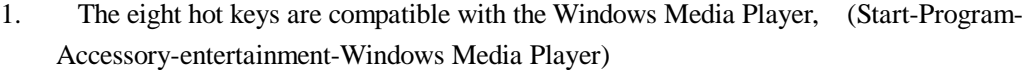

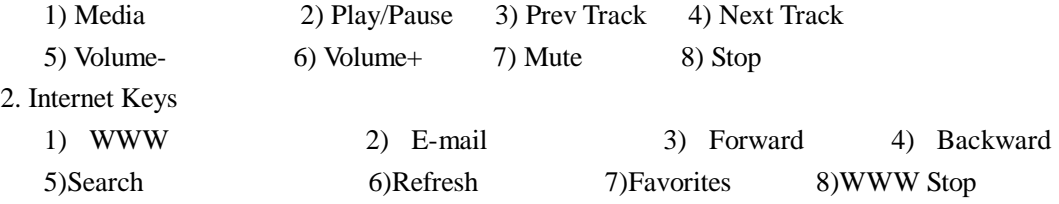

3:Windows Power Key

1)My computer 2)Calculator 3)Power 4)Sleep 5)Wake Up

Troubleshooting

Mouse does not work after installation.

Try one or more of the following:

Make sure you have connected the receiver to computer correctly.

Make sure you have installed the batteries correctly.

Establish Communication Channel between the mouse and the receiver.

End the shut down status of the mouse.

The screen cursor does not move smoothly

Changing the position of the receiver, because it may be too far away from the mouse ,

or, a large metal object near by, or, there,s strong radio disturbance, which disturbs the receiving.

Maybe the batteries are low voltage, please check them..

Troubleshooting of keyboard:Please refer to the mouse,'s troubleshooting guide.

**FCC Note:** 

**This device complies with Part 15 of the FCC rules. Operation is subject to the following two conditions:** 

**(1) This device may not cause harmful interference, and** 

**(2) This device must accept any interference received, including interference that may cause undesired operation.** 

**Caution:** 

**The manufacturer is not responsible for any radio or TV interference caused by unauthorized modifications to this equipment. Such modifications could void the user authority to operate the equipment.**